## eQuilibra

## Importazione di fatture già firmate e già inviate a SDI

## Note Operative

Questa operazione va eseguita esclusivamente da coloro che hanno trasmesso FatturePA/b2b/b2c tramite Pec o altro canale oppure per le FatturePA/b2b/b2c emesse direttamente dal committente per conto del cedente (vedere **[note operative](http://www.siware.eu/documentazione/ConsFattPA/PDF/ConsFattGSE.pdf)** dedicate alle fatture del GSE).

In quest'ultimo caso si riceve direttamente dal committente il file firmato (in formato .P7M) e le notifiche (in formato .XML). Per poter portare in conservazione le fatture già firmate ed inviate occorre eseguire un'importazione dei singoli file spediti a SDI nel formato .p7m. Eseguire il programma **Fattura PA/b2b/b2c (V 3–B)** 

In alto compare l'icona dedicata. Cliccare direttamente senza impostare altri dati:

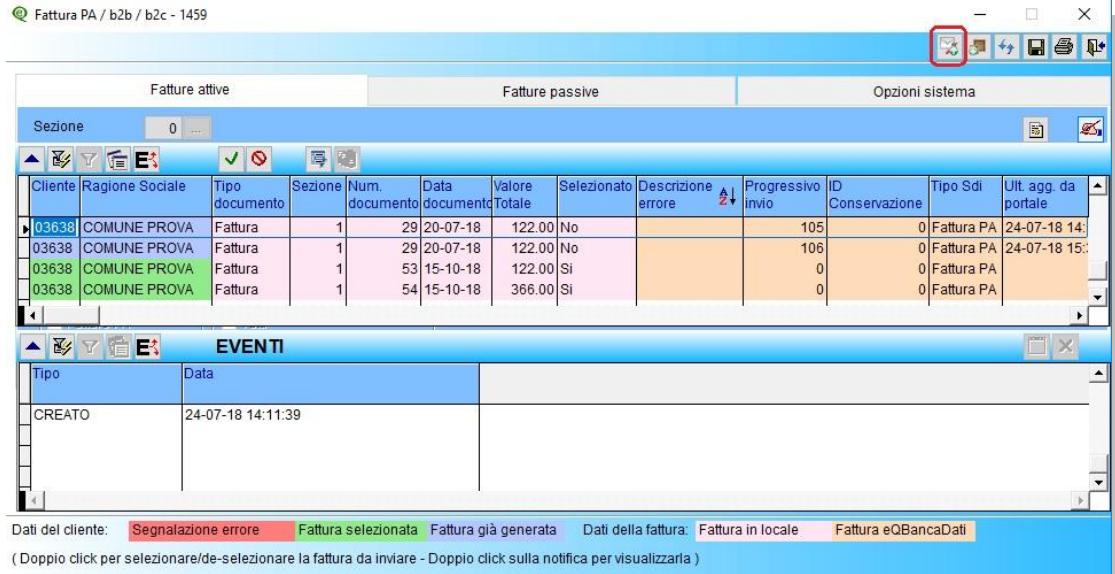

Cliccando sull'icona sarà aperta una finestra di dialogo con la possibilità di selezionare il file dalla cartella in cui risiede il file firmato:

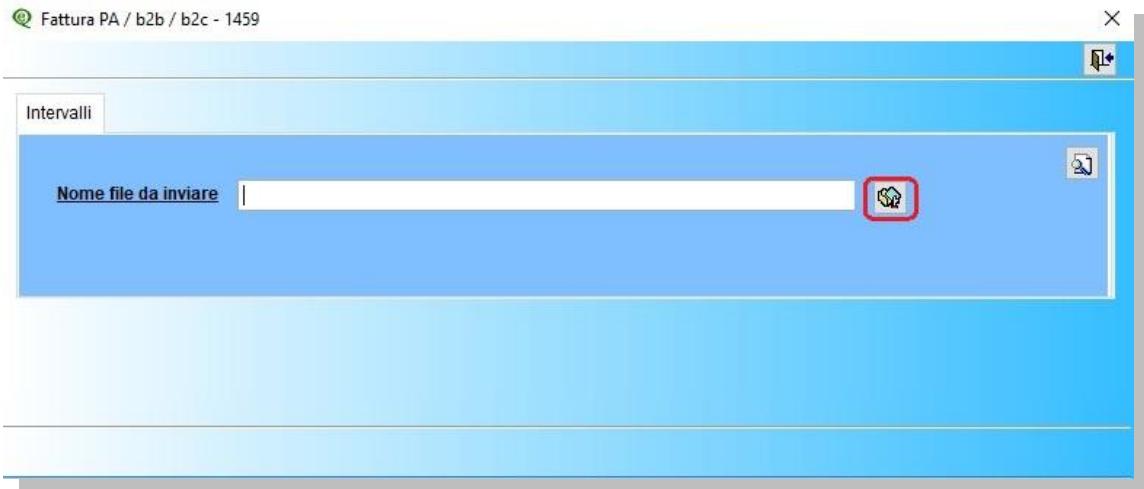

Selezionare il file:

## eQuilibra

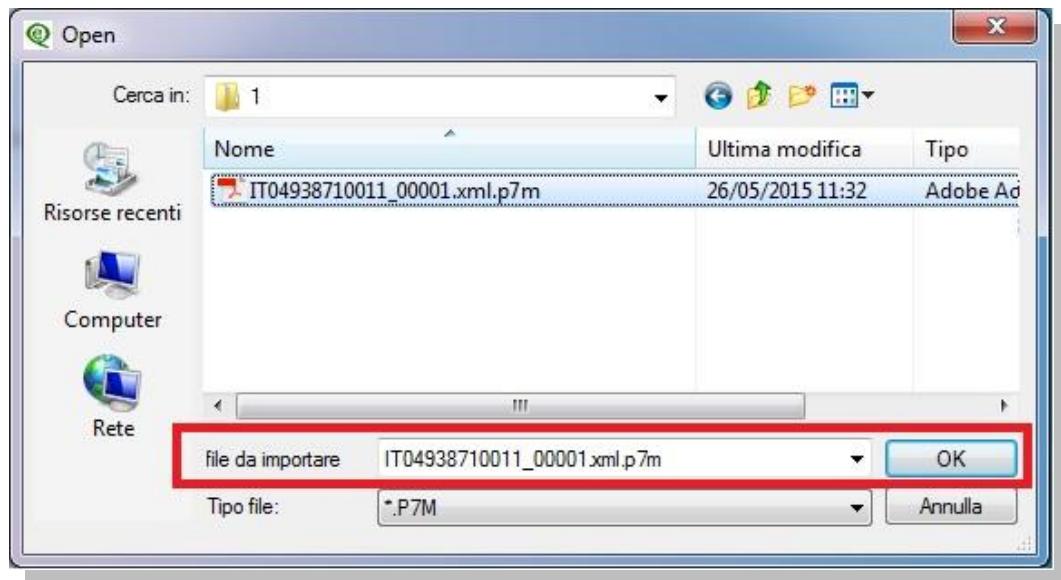

Cliccando su OK il file sarà importato.

Le notifiche SDI legate alla fattura saranno importate nella fase successiva, dopo aver aggiornato lo "stato" dal portale, pertanto passare al punto **[Aggiorna stato del portale](http://www.siware.eu/documentazione/ConsFattPA/PDF/3_AggiorStatoport)**. **Attendere solo qualche minuto dopo aver eseguito Aggiorna stato dal portale**.